December 2012

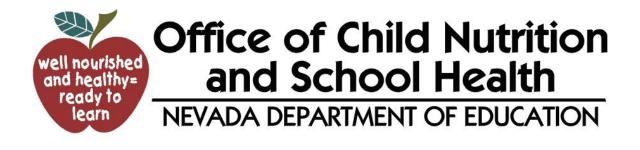

### **CNP System Instructions** with Verification System Instructions

Online software instructions | OCNSH 2012

### CONTENTS

| Introduction                                             | Page 4       |
|----------------------------------------------------------|--------------|
| CNP Process Flow Chart                                   | Page 6       |
| Accessing the CNP system                                 | Page 7       |
| Sign On                                                  | Page 7       |
| Changing Your Password                                   | Page 8       |
| How to Read the Online Screen                            | Page 9       |
| Sponsor Application                                      | Page 10 - 15 |
| Sponsor Demographics                                     | Page 11      |
| Purchase and Sell Information                            | Page 11      |
| Qualifying Information                                   | Page 11      |
| Menu Planning Method                                     | Page 12      |
| Meal Pricing Information                                 | Page 12      |
| Special Milk Program Information                         | Page 13      |
| Miscellaneous Questions                                  | Page 13      |
| Operating Month Information                              | Page 14      |
| Estimated Meals                                          | Page 14      |
| Audits                                                   | Page 15      |
| Submission of Data                                       | Page 15      |
| Site Application                                         | Page 16 - 20 |
| Site Information                                         | Page 17      |
| Demographic Information                                  | Page 17      |
| Individual Site Participation Preferences                | Page 18      |
| Afterschool Care Snack Program (ASCS)                    | Page 18      |
| Summer Programs for Schools Only                         | Page 19      |
| Miscellaneous Questions                                  | Page 20      |
| Menu Planning Method                                     | Page 21      |
| Counting Procedures                                      | Page 21      |
| Collection Procedures                                    | Page 22      |
| Private Residential Child Care Institution Licenses      | Page 22      |
| Provision 1, 2, 3 Participation                          | Page 22      |
| Submission of Data                                       | Page 23      |
| Food Service Management Company Fact Sheet               | Page 23-24   |
| Revising a Sponsor/Site Application or Adding a New Site | Page 25      |
| Claims for Reimbursement                                 | page 26 - 35 |
| CNP Process Flow Chart                                   | Page 27      |
| Claims for Reimbursement Information                     | Page 28      |
| Step One - Monthly Site Claim                            | Page 29-33   |
| Step Two - Consolidated Monthly Claim                    | Page 33-35   |
| Revising a Monthly Site Claim                            | Page 36      |
| Special Notes about Claims                               | Page 37      |
| Abbreviations and Acronyms - Appendix A                  | Page 38      |
| NON-RCCI SMP Categories/Designations - Appendix B        | Page 39      |
| The Verification Reporting Subsystem                     | Page 40      |

### **INTRODUCTION**

Welcome to the Nevada CNP system!

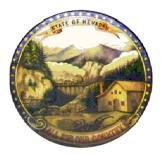

The Child Nutrition Program (CNP) system is a web-based sponsor application and claim processing system which has been designed to streamline the application and claim reimbursement process. It is anticipated that the system will provide valuable, real-time data for both sponsors and NDE in making decisions that impact the healthy nutrition of Nevada's children.

To access the Child Nutrition Program (CNP) online reimbursement system, new and prospective sponsors must contact the Office of Child Nutrition and School Health (OCNSH) Help Desk to establish a sponsor profile.

- Help Desk Contact 775-687-9144
- RCCI/SMP Contact 775-687-9218

775-687-9219

- NSLP Contact -
- Financial Contact 775-687-9176
- Audit Contact 702-668-4322

The help desk will assist sponsors in troubleshooting issues with the CNP System by either answering the questions or directing the sponsor to the Program Consultant.

# CNP System Instructions Applications

### **CNP Process Flow Chart**

### **Applications**

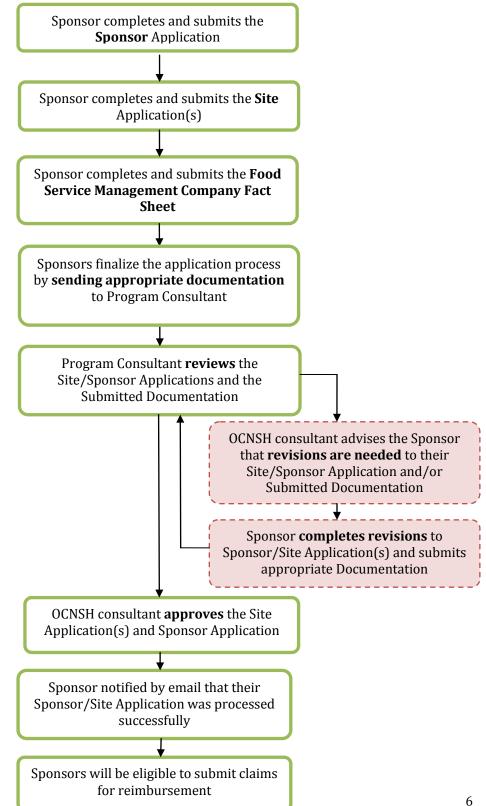

### **ACCESSING THE CNP SYSTEM**

To request a **USER PROFILE**, complete the User Profile Application and fax the form to (775)687-9114. To receive the form, call (775)-687-9144.

The sponsor profile develops the chronologic history of the program on the CNP software system. This includes a sponsor application, site applications for each feeding site or milk program type, and a food service management company profile, if required.

### **SIGN ON**

- 1. Once a sponsor has obtained a USER ID and PASSWORD from NDE, the sponsor can access the CNP software at: <u>http://nvcnp.doe.nv.gov/</u>
- 2. It is recommended that you use **Internet Explorer** only. Program standards were written to accommodate Internet Explorer only, and other browsers may have unresolved display errors.

Click > Login

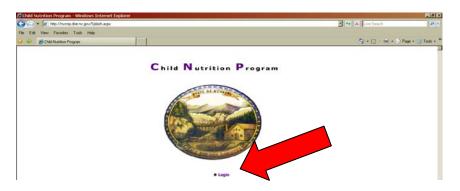

- 3. The following screen will appear, requesting the **USER ID and Temporary PASSWORD** provided by NDE.
  - The password must be changed once you access the program.

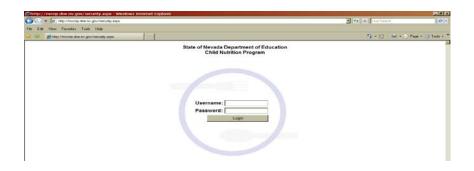

### **CHANGING YOUR PASSWORD**

- 1. From the side bar menu click on Maintenance.
- 2. Click on the link to **Change Password** and the following screen will appear:

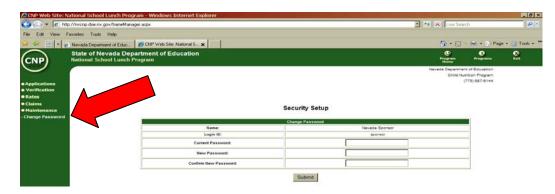

3. Enter the "Current Password." If this is the first time you are changing your password then the password will be the one that NDE gave you.

If you have forgotten your password, then contact the Administrator of the CNP system.

|  | CNP Administrator | 775-687-9144 |
|--|-------------------|--------------|
|--|-------------------|--------------|

The password you choose **MUST** conform to NDE standards for password complexity.

#### The password must contain:

- 1. 6-20 characters
- 2. at least one special character
- 3. at least one capitalized letter
- 4. at least one number
- 4. Click once on **Submit**.

A message box will appear which confirms your password has been successfully changed. Click once on "Finish" to return to the home page.

**Special Note**: Under no circumstances should the user ID and complex password be shared with another individual.

- The program records entries to all applications and claims by the User ID.
- CNP access will allow users to view their individual program data only.

### <u>The person who holds the User ID is legally responsible for any</u> <u>changes made under his/her User ID</u>

### HOW TO READ THE ONLINE SCREEN

### **Explanation of the Menu Items**

Г

• Menu: At the top Right corner of the Home Page, the menu choices are Program Home, Programs, and Exit.

| Program Home | Returns to the CNP Home Page     |
|--------------|----------------------------------|
| Programs     | Returns to the CNP Programs Page |
| Exit         | Exits the program.               |

• Side Bar Menu: On the Left side of the Web page, there is a side bar menu. The menu choices are Applications, Verification, Rates, Claims, and Maintenance.

| Applications | Contains links to <ul> <li>Sponsor Application Entry and Modifications <ul> <li>Sponsor Application</li> <li>Site Information</li> <li>Racial and Ethnic/ Site Reviews/ Health Ins./Civil Rights</li> <li>Food Service Management Company Contract Fact Sheet</li> <li>Child Nutrition Financial Sheet</li> <li>Form Download</li> <li>Transaction History Report</li> <li>Verification</li> </ul> </li> <li>Sponsor Information</li> <li>View Application</li> </ul> |  |  |
|--------------|----------------------------------------------------------------------------------------------------|--|--|
| Verification | <ul> <li>Contains a link to the Office of Child Nutrition Website School Food<br/>Authority Verification Summary Webpage</li> <li>Access to this page is limited to the school food service directors for<br/>each SFA and/or their designated employees.</li> <li>A separate USER ID and PASSWORD are required to access this<br/>system.</li> </ul>                                                                                                    |  |  |
| Rates        | Contains a link to View Reimbursement Rates                                                                                                    |  |  |
| Claims       | Contains links to <ul> <li>Claim Entry</li> <li>Claim Inquiry</li> <li>Payment Summary</li> </ul>                                                                                                    |  |  |
| Maintenance  | Contains a link to Change Password                                                                                                    |  |  |

### **SPONSOR APPLICATION**

1. Choose > **APPLICATIONS** 

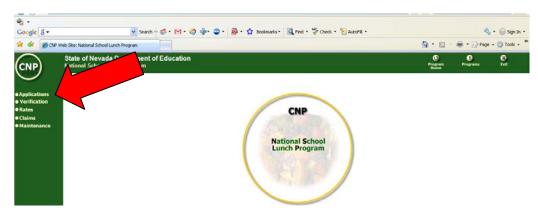

2. Choose > SPONSOR APPLICATION

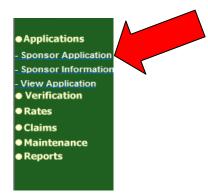

3. Select the **appropriate school year** by clicking the small arrow **OR** Choose **> NEW** 

|                                                                                               | State of Nevada Department of Education<br>National School Lunch Program | <b>O</b><br>Program<br>Home | U<br>Programs | X)<br>Exit |
|-----------------------------------------------------------------------------------------------|--------------------------------------------------------------------------|-----------------------------|---------------|------------|
| • Applications                                                                                | Sponsor Application                                                      |                             |               |            |
| <ul> <li>Sponsor Application</li> <li>Sponsor Informatio</li> <li>View Application</li> </ul> |                                                                          |                             |               |            |
| <ul> <li>Verification</li> <li>Rates</li> <li>Claims</li> </ul>                               | EUREKA COUNTY SCHOOL DISTRICT                                            |                             | Se            | lect       |

- 4. **Choose > New** to enter and new claim.
- 5. If has already been submitted **Choose> Select** to access Information.

| (CNP)                                                                             | State of Nevada Department of Education<br>National School Lunch Program                                 | O<br>Program<br>Home | U<br>Programs | 8<br>Exit |
|-----------------------------------------------------------------------------------|----------------------------------------------------------------------------------------------------|----------------------|---------------|-----------|
| • Applications                                                                    | Sponsor Application                                                                                      |                      |               |           |
| Sponsor Application     Sponsor Information     View Application     Verification | National School Lunch Program                                                                            |                      |               |           |
| • Rates<br>• Claims<br>• Maintenance                                              | Add New Application?                                                                                     |                      |               |           |
|                                                                                   | To Create a new Application, 5<br>To Select a different Year, Click the right or left to ordern<br>New > |                      |               |           |

- 5. Enter Sponsor **Demographic Information** for the sponsor, program contact, claim contact, contact personnel, and Hearing Officer for Free/Reduced applications.
  - a. Read each question and answer completely, only if the activity is performed within the district.
  - b. Sponsor Application MUST be completed first.
    - i. The data will roll to each new school year, eliminating the need to repopulate some of the data annually.
    - ii. Complete the application completely before leaving the screen as the data does not hold and will have to be re-entered.
    - iii. There is a save button, be sure to save in the middle of the application because the system times out after a few minutes and all information will be lost.

#### 6. Purchase and Sell Information

- a. Click> **Yes**, **No** or **N/A** for each indicated area.
  - The following three questions are required regarding the purchasing or selling of food.

| Purchase and Sell Information                                                                                                    |                                                                                       |  |  |  |  |  |
|----------------------------------------------------------------------------------------------------|---------------------------------------------------------------------------------------|--|--|--|--|--|
|                                                                                                    | Do you purchase any of the following services?                                        |  |  |  |  |  |
| Mail contract with original signatures and one copy to NDE.<br>Note:Do not complete if you are an LEA furnishing meals to another LEA. |                                                                                       |  |  |  |  |  |
| Yes No N/A                                                                                                    | Food Service Management Company Services                                              |  |  |  |  |  |
|                                                                                                    | Company Name: ARAMARK                                                                 |  |  |  |  |  |
| 🔿 Yes 🔍 No 🔘 N/A                                                                                                    | Do you receive meals/snacks from another sponsor?                                     |  |  |  |  |  |
|                                                                                                    | If yes, School Name:                                                                  |  |  |  |  |  |
|                                                                                                    | Agreement Number: None                                                                |  |  |  |  |  |
|                                                                                                    | Complete for LEA to LEA agreement and keep interagency agreement on file.             |  |  |  |  |  |
| 🔍 Yes 🔘 No 🔘 N/A                                                                                                    |                                                                                       |  |  |  |  |  |
|                                                                                                    | If yes, enter the number of sponsors to whom meals are sold                           |  |  |  |  |  |
|                                                                                                    | *                                                                                     |  |  |  |  |  |
|                                                                                                    |                                                                                       |  |  |  |  |  |
|                                                                                                    | If yes, enter the names of the sponsors to whom meals are sold $\ensuremath{{\rm v}}$ |  |  |  |  |  |

### 7. Qualifying Information

- a. Click> Yes, No or N/A for each indicated area.
  - i. Indicate Yes if you use a Meal Benefit Application for Free and Reduced Price Meal qualification.
    - 1. If the sponsor is not utilizing the meal benefit application provided by the State Agency or USDA, then a copy of the sponsor meal benefit application must be submitted to the OCNSH for approval.
    - 2. RCCI's indicate N/A in this area since no application is used.
  - ii. Indicate Yes if you use a Parent Letter Template for Free and Reduced Price Meal qualification provided by the State Agency or USDA.
    - 1. If the sponsor is not utilizing the parent letter provided by the State Agency or USDA, then a copy of the sponsor parent letter must be submitted to OCNSH for approval.

|      | Qualifying Information                                                                                                    |     |   |    |   |     |                                                                                                    |
|------|----------------------------------------------------------------------------------------------------|-----|---|----|---|-----|----------------------------------------------------------------------------------------------------|
| 0.05 | Image: Sector of the sector of the sector |     |   |    |   |     |                                                                                                    |
| ŝ    | •                                                                                                    | Yes | 0 | No | 0 | N/A | Do you use the Letter to Parent as furnished by NDE or USDA?<br>If no, submit a copy of the form that will be used for NDE approval prior to use. |

#### 8. Menu Planning Method

- a. Indicate the menu planning method for your program at both breakfast and lunch meals.
  - i. Food based menus must have a written, pre-planned 21 day menu cycle, at a minimum, at all times.
    - 1. Component values must be clearly stated with portions indicated.
  - ii. Numenus, NSMP, or nutrient-based menu planning must have an analyzed, pre-planned 21 day menu cycle, at a minimum, at all times.
    - 1. Labels to validate products used and analyzed must be available for review at all times and reflect the products currently in use.
  - iii. Alternate menu planning approaches must be submitted to the State Agency for approval before implementation.
- b. Indicate the Menu Service type (Onsite preparation, satellite preparation, etc.)
- c. Indicate if Offer vs. Serve is implemented at either breakfast or lunch. RCCI's are exempt from Offer vs. Serve unless program is voluntarily implemented.
- d. Indicate which grades participate in Offer vs. Serve.

| Menu Planning Method                                                                                                    |                                                                                                    |                                                       |  |  |  |  |
|----------------------------------------------------------------------------------------------------|----------------------------------------------------------------------------------------------------|-------------------------------------------------------|--|--|--|--|
| Breakfast: Traditional Food Based Assisted NSMP Enhanced Food Based Alternate Menu Planning Approach                                                                                                    | Notes for Menu Planning Method for Breakfast:<br>Alternate Menu Planning Approach: Reference 7 CFR 220.9 (h). Prior approval by NDE/CNS required. Contact your Program Consul<br>Based |                                                       |  |  |  |  |
| Lunch:     Image: Traditional Food Based       Traditional Food Based     Notes for Food Based Menu Planning Only:       Assisted NSMP     Minor Modification: Reference 7 CFR 210.10 (1)       NSMP     Major Modification: Reference 7 CFR 210.10 (1) Prior approval by NDECMS required. Contact your Program Co       Minor Modification     If you are selecting Major or Minor Modification; you are selecting an Altemate Menu Planning Approach, which is for Food       Major Modification     Planning Options only. |                                                                                                    |                                                       |  |  |  |  |
| Service Type:                                                                                                    |                                                                                                    | On Site Preparation                                   |  |  |  |  |
| 🔿 Yes 💿 No                                                                                                    |                                                                                                    | Will Offer versus Serve be implemented for breakfast? |  |  |  |  |
| If yes, which grade(s)                                                                                                    |                                                                                                    |                                                       |  |  |  |  |
| 💿 Yes 🔘 No                                                                                                    | Will Offer versus Serve be implemented for lunch?                                                                                                    |                                                       |  |  |  |  |
| If yes, which grade(s)                                                                                                    |                                                                                                    |                                                       |  |  |  |  |

#### 9. Meal Pricing Information

- a. Enter the established daily meal charges for each of the indicated meals at the indicated age/grade levels.
- b. Indicate if adult meal prices are a la carte.

| Meal Pricing Information                                        |                           |       |       |      |       |  |  |  |
|-----------------------------------------------------------------|---------------------------|-------|-------|------|-------|--|--|--|
|                                                                 | Established daily charges |       |       |      |       |  |  |  |
|                                                                 | Maximum Reduced Lunch     |       | so    | 1.40 |       |  |  |  |
|                                                                 | Maximum Reduced Breakfast |       | so    | 1.30 |       |  |  |  |
|                                                                 | Maximum Reduced Snack     |       | so    | 1.15 |       |  |  |  |
| Meal                                                            |                           | Chile | dren  |      | Adult |  |  |  |
| Meal High Schools Middle/Jr. High Schools Elem. Schools Reduced |                           |       |       |      |       |  |  |  |
| Breakfast                                                       | 1.00                      | 1.00  | 1.00  | 0.30 |       |  |  |  |
| Lunch                                                           | 2.00                      | 2.00  | 1.50  | 0.40 |       |  |  |  |
| Afterschool Snacks                                              |                           |       |       |      |       |  |  |  |
| If no adult meal price, are adult charges a la carte?           |                           |       |       |      |       |  |  |  |
|                                                                 | Breakfast                 | Lunch | Snack |      |       |  |  |  |

#### 10. Special Milk Program Information

- a. Indicate which milk program you participate in. <u>Sponsors with more than one</u> <u>type of student population must indicate the different levels of</u> <u>participation by reporting multiple sites.</u> (Daycare, Kindergarten, etc.) (see Appendix B)
  - i. If you participate in a pricing program, enter the charge for milk (by 8 ounce or half-pint portion)
  - ii. Pricing programs in Nevada must utilize the worksheet in Form Download of the CNP system titled "Establishing The Cost of Milk" to determine that the margin is within the specified range.
    - 1. Form Download is located in Sponsor Information and can be accessed by:
      - a. Choose > Applications
      - b. Choose > Sponsor Information
      - c. Click > Download Form

| Special Milk Program Information                                                                                                    |  |  |  |  |
|----------------------------------------------------------------------------------------------------|--|--|--|--|
| Pricing Program with No Free Milk Option: Milk is sold to all children participating in this program.                                                                                                    |  |  |  |  |
| Charge for milk is:                                                                                                    |  |  |  |  |
| Pricing Program with Free Milk Option: Milk is provided free to those children who qualify for free milk based on family income as reported on their Application for Free Milk. Milk is sold to other children |  |  |  |  |
| participating in the program.                                                                                                    |  |  |  |  |
| Charge for milk is:                                                                                                    |  |  |  |  |
| Non-Pricing Program: Milk is provided free of charge to all children participating in the program. Free milk applications are not collected.                                                                   |  |  |  |  |
| Non-Pricing Program: Milk is provided free of charge to all children participating in the program. Free milk applications are collected.                                                                       |  |  |  |  |

#### **11. Miscellaneous Questions**

- a. Indicate the attendance factor that the district chooses to utilize. You have the option of using the national average or a district derived formula that incorporates all sites combined.
- b. If you are a school district, indicate the number of buildings/sites from the Nevada Department of Education school list at <u>www.doe.nv.gov/Resources.htm#school lists</u> that do not participate in NSLP.
- c. Indicate if menu analysis is completed.
- d. Indicate the name of the approved software you utilize.
- e. Indicate how your program is described.
  - i. SMP Programs that have multiple levels of care (Daycare, Kindergarten) should indicate Selection E. Nonresidential Child Care Institutions (SMP Only)
- f. If you are a private sponsor, indicate if you hold a Federal Tax Exemption under Section 501 (c) 3 of the Internal Revenue Code of 1954. A copy must be furnished to the State Agency if you are a new sponsor.

| Miscellaneous Questions |                                                                                                    |                                                            |  |  |  |  |
|-------------------------|----------------------------------------------------------------------------------------------------|------------------------------------------------------------|--|--|--|--|
| W                       | /hat was the Attendance Factor (all sites combined) for prior school year?                           | 93.5 %                                                     |  |  |  |  |
|                         | How many of your buildings/sites do not participate in the NSLP?                                     |                                                            |  |  |  |  |
| Yes O No                | Does sponsor do nutrient analysis of own menus by co                                                 | mputer?                                                    |  |  |  |  |
| 0.102.00.10             | If yes, specify the software: NutriKids                                                              |                                                            |  |  |  |  |
|                         | Indicate the type of sponsor: (Check One)                                                            | * If you are not a public school or a public RCCI, are you |  |  |  |  |
|                         | exempt from Federal Tax under Section 501(c)(3) of the Internal<br>Revenue Code of 1954, as amended? |                                                            |  |  |  |  |
|                         | B. Private School*                                                                                   | Yes No                                                     |  |  |  |  |
|                         | C. Public Residential Child Care Institution (RCCI)                                                  | 0                                                          |  |  |  |  |
|                         | D. Private Residential Child Care Institution (RCCI)*                                                |                                                            |  |  |  |  |
|                         |                                                                                                    |                                                            |  |  |  |  |
|                         |                                                                                                    |                                                            |  |  |  |  |
|                         |                                                                                                    |                                                            |  |  |  |  |
|                         |                                                                                                    |                                                            |  |  |  |  |

#### 12. **Operating Month Information**

a. Enter the number of OPERATING days the program has scheduled for each of the months indicated. DO NOT indicate the total number of days in the month unless you represent a residential program.

| Operating Month Information                     |                  |               |               |                  |                  |     |               |                  |               |               |     |
|-------------------------------------------------|------------------|---------------|---------------|------------------|------------------|-----|---------------|------------------|---------------|---------------|-----|
| Enter the actual operating days for each month. |                  |               |               |                  |                  |     |               |                  |               |               |     |
| Jul<br>0                                        | <b>Aug</b><br>10 | <b>Sep</b> 25 | <b>Oct</b> 21 | <b>Nov</b><br>18 | <b>Dec</b><br>15 | Jan | <b>Feb</b> 20 | <b>Mar</b><br>16 | <b>Apr</b> 22 | <b>May</b> 20 | Jun |

### 13. Estimated Meals

- a. The Number of Sites is entered automatically after the completion of a site claim and the approval of the site by the program consultant. <u>Program sponsors</u> <u>cannot enter data in this field.</u>
- b. **Projected Daily Number of Paid, Free, or Reduced** Enter the number of ESTIMATED <u>DAILY</u> meals the program anticipates providing in each of the categories indicated.
  - i. Seamless meals are currently included within the lunch and breakfast counts as applicable.
- c. If you participate in SMP, YOU MUST enter a site claim for each program when providing multiple level programs (Daycare and Kindergarten). Kindergarten programs must report their usage at the "School/RCCI SMP" to comply with federal regulations. Daycare programs must report their usage at the "Daycare / Non-RCCI SMP" category. (see Appendix B).

|                                    | Estimated Meals |                                                |                                                |                                         |  |  |  |  |
|------------------------------------|-----------------|------------------------------------------------|------------------------------------------------|-----------------------------------------|--|--|--|--|
| Meal Type                          | Number of Sites | Projected <mark>Daily</mark><br>Number of Paid | Projected <mark>Daily</mark><br>Number of Free | Projected Daily<br>Number of<br>Reduced |  |  |  |  |
| Lunch                              | 7               | 856                                            | 8888                                           | 310                                     |  |  |  |  |
| Regular Breakfast                  | <mark>1</mark>  |                                                |                                                |                                         |  |  |  |  |
| Severe Need<br>Breakfast           | <mark>6</mark>  | 129                                            | 410                                            | 127                                     |  |  |  |  |
| Regular<br>Afterschool Snack       | 1               | 8                                              | 6                                              | 1                                       |  |  |  |  |
| Area Eligible<br>Afterschool Snack | 1               |                                                | 33                                             |                                         |  |  |  |  |
| School / RCCI SMP                  | <mark>1</mark>  | 55                                             | 27                                             |                                         |  |  |  |  |
| Summer Camp<br>SMP                 | O               |                                                |                                                |                                         |  |  |  |  |
| Daycare / Non<br>RCCI SMP          | O               |                                                |                                                |                                         |  |  |  |  |

#### 14. Audits

- d. If the program is a Public school districts, educational service districts, public universities and colleges, cities, counties, other municipalities, for-profits or federal government agencies click > n/a
- e. If the program expends greater than \$500,000, indicate the end of the most recently completed fiscal year. Submit a copy of the last A-133 audit as indicated.
  - i. Sponsors who do not have a current A-133 audit when required are prohibited from participation in USDA Child Nutrition programs.

| Audits                                                                                                    |
|----------------------------------------------------------------------------------------------------|
| Note: Public school districts, educational service districts, public universities and colleges, cities, counties, other municipalities, for-profits and federal government agencies are exempt from completing this section. Please indicate if this includes your organization by checking the box marked not applicable (n/a). Tribal organizations <u>must</u> complete this section. $\Box$ n/a |
| Enter the most recently <b>completed</b> fiscal year-end (e.g. 07/01/2007 through 06/30/2008, enter 06/30/2008)<br>06/30/2008)<br>Month Jun Day 30 Year 2007                                                                                                    |
| Enter the total amount of federal funds <b>expended</b> during the most recently completed fiscal year, as stated above.<br>Include all federal funds regardless of the source.(e.g., HHS, USDA, HUD, etc.)                                                                                                    |
| 1749 Moody St., Suite 40<br>Carson City, NV 89706                                                                                                    |

#### 15. Submission of Data

a. Proof your data to be sure that the information is correct.

#### **CLICK > SUBMIT**

- b. Resolve any error messages "A" error messages are warnings only
  - i. A list of error messages may be found in Appendix C.
  - ii. If you cannot resolve an error message, contact the help desk at (775) 687-9144.
  - iii. As this new software is initially implemented, you may encounter a situation not identified in testing. OCNSH will attempt to resolve any conflicts as efficiently as possible. Thank you for your patience.

### SITE APPLICATIONS

Sponsors must fill out a Site Application for each individual site once the Sponsor Application has been submitted.

- a. All claim information is attributed to each site through this function.
- b. <u>Child care sites with licensed schools must register and report as multiple sites.</u>
- 1. Choose > **APPLICATIONS**

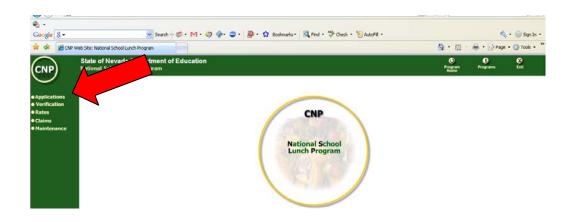

2. Choose > **SPONSOR APPLICATION** 

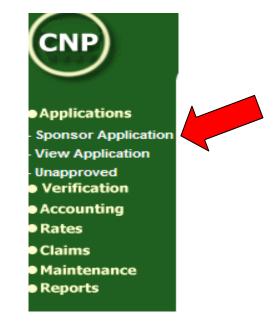

3. Select the **appropriate school year** by clicking the small arrow.

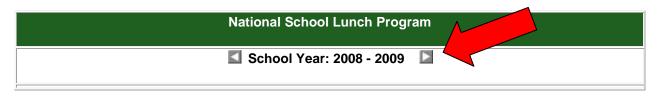

- 4. Choose > **SELECT**
- 5. Choose > <sup>60</sup> SITE INFORMATION

|           |                     | Sponsor         |                  |             |
|-----------|---------------------|-----------------|------------------|-------------|
| Spor      | nsor Name           |                 | Agreement Number | School Year |
| СНИ       | RCHILL COUNTY SCHO  | OL DISTRICT     | N-1-09           | 2008 - 2009 |
|           |                     | Application Pac | :ket             |             |
| 60)       | Sponsor Application | Approved Date   | : 01/29/2009     | No Errors   |
| <u>oo</u> | Site Information    | 1               |                  |             |

**SPECIAL NOTE**: If a site is not listed, contact your OCNSH consultant for the official school number.

- c. Access to the claims process for this site will be limited until the assigned consultant approves the site for participation
- d. Meals are not reimbursable until the date of approval
- e. Please allow at least 72 hours for this process to be completed
- 6. Choose > **ADD SITE**
- Choose > <u>Click here to enroll xxxx in the NSLP Program</u> (xxxx is generic for the site name)
- 8. Enter Site **Demographic Information** as indicated.
  - a. Read each question and answer completely.
  - b. Some repetitive data self populates the Site Application from the Sponsor Application (Meal Service type satellite, bulk, self-prep).
  - c. The data will roll to each new school year, eliminating the need to repopulate some of the data annually.

- 9. Indicate the nutrition programs for the **individual site participation**.
  - a. Programs other than schools may not participate in both NSLP/SBP and SMP. (Special circumstances apply for schools.)
  - b. The food service director or designee must enter the lunch meal counts for the second previous school year to determine qualification for Severe Need Breakfast Rates. SY 2010 Meal Count Requested is for SY 2007-2008.
  - c. This number must match the total meals reimbursed for that period through the National School Lunch Program or approval will be denied.
  - d. Once you submit the site for approval, the severe Need or Regular Breakfast Rate will be automatically determined. <u>You may not mark the reimbursement rate</u>.
    - i. When the number exceeds 40% the higher rate qualifies.
  - e. Indicate the dates of operation for the listed programs within the SY for which you are applying. SY 2010 = July 1, 2009 through June 30, 2010.
    - i. Schools or programs who accept applications must indicate the approving official.
    - ii. RCCI's do not accept applications. List N/A in both the name and title lines.
- 10. If your program chooses to participate in the Afterschool Snack Program
  - a. Complete the information requested
  - b. To participate, the afterschool program must have children attending school
  - c. Snacks are reimbursable only on days school is in session
  - d. The afterschool program must have a structured, supervised recreational or educational activity as a component of the snack period.
  - e. List in detail the type of enrichment, activity, or educational activities provided. If additional space is needed, submit a schedule to the OCNSH program consultant.
    - i. Homework, free-time, cleaning the rooms, showers, etc are not acceptable programs.
    - ii. Formal tutoring programs and Group treatment sessions are acceptable when structured and supervised with an interactive professional leader.
    - iii. Physical activities may not be free play. Activities must be structured and supervised.

| Approving Official(s) for Free/Reduced Price                | Approving Official(s) for Free/Reduced Price Applications. Must be a school district employee. |  |  |  |  |  |  |  |  |
|-------------------------------------------------------------|------------------------------------------------------------------------------------------------|--|--|--|--|--|--|--|--|
| Name:                                                       | Millie Andrews and Mary Briggs                                                                 |  |  |  |  |  |  |  |  |
| Title:                                                      | Nutrition Services Sup & Secretary                                                             |  |  |  |  |  |  |  |  |
| After                                                       | rschool Snack                                                                                  |  |  |  |  |  |  |  |  |
| Dates of operation                                          | From To                                                                                        |  |  |  |  |  |  |  |  |
| After school activity times of operation                    | From To To                                                                                     |  |  |  |  |  |  |  |  |
| Snack service time                                          | From To                                                                                        |  |  |  |  |  |  |  |  |
| Estimated number of snacks to be served                     |                                                                                                |  |  |  |  |  |  |  |  |
| Type of Programs<br>Describe or attach description:         | Enrichment Activities Education Activities                                                     |  |  |  |  |  |  |  |  |
|                                                             |                                                                                                |  |  |  |  |  |  |  |  |
|                                                             |                                                                                                |  |  |  |  |  |  |  |  |
| Alternate Building number of the site                       |                                                                                                |  |  |  |  |  |  |  |  |
| used for determining area eligibility,<br>If not this site. |                                                                                                |  |  |  |  |  |  |  |  |

11. Summer Programs for <u>SCHOOLS ONLY</u>a. Schools must indicate if they are providing active summer feeding sites and programs.

| Schools Only For This Section                                                                      |                                                                             |
|----------------------------------------------------------------------------------------------------|-----------------------------------------------------------------------------|
| Check here if this site will sponsor any sort of acad                                              | demic, enrichment, and/or remedial program during the summer months.        |
| Is the site located at the school site?                                                            | ● <sub>Yes</sub> ● <sub>No</sub> ● <sub>N/A</sub>                           |
| If No, enter address:                                                                              |                                                                             |
| and telephone number:                                                                              |                                                                             |
| Schools Only For This Section                                                                      |                                                                             |
| Check here if you extend your National School Lum<br>months, and enter the dates below.            | inch Program/School Breakfast Program for this site during the summer       |
| Check here if you operate the seamless summer for                                                  | feeding program at this site, and enter the dates below.                    |
| • <sub>N/A</sub>                                                                                   |                                                                             |
| Dates of operation during the summer months                                                        |                                                                             |
| Dates of operation                                                                                 | From                                                                        |
|                                                                                                    | From                                                                        |
|                                                                                                    | From To                                                                     |
|                                                                                                    | From                                                                        |
| Seamless Summer Only For This Section<br>(Must Select Seamless Summer Option Above)                |                                                                             |
| Does this site operate on a year-round school calendar?                                            | <sup>I</sup> ● <sub>Yes</sub> ● <sub>No</sub> ● <sub>N/A</sub>              |
| Organization to operate the site under SFA sponsorship                                             | A                                                                           |
| Percent of Free / Reduced enrollment<br>eligibility for school meals (must be greater<br>than 50%) |                                                                             |
| What menu planning approach are you using?                                                         | ▼                                                                           |
| Eligibility was determined by which of the following:                                              | School Data Census Block Group Data                                         |
| If Other selected, explain how eligibility was determined.                                         | Applications Other N/A                                                      |
| How will meals be advertised to the community (indicate all that apply):                           | Fliers     Posters     Newspapers       Applications     Other              |
| Type of Site                                                                                       | Open     Restricted Open     Closed Enrollment     Migrant     Camp     N/A |

| Days of the week in operation                                                                                                   | Sunday Monday Tuesday Wednesday        |
|----------------------------------------------------------------------------------------------------|----------------------------------------|
| Select at least one but no more than two of the follo                                                                           | wing (breakfast, lunch, and/or snacks) |
| Breakfast service times and number of daily meals                                                                               | From Meals                             |
| Lunch service times and number of daily meals                                                                                   | From Meals                             |
| Snack service times and number of daily meals                                                                                   | From Meals                             |
| For Camp and Migrant Sites only                                                                                                 |                                        |
| Supper service times and number of daily meals                                                                                  | From Meals                             |
| Why is the school restricting attendance a site?<br>Seamless Summer Camps Only For This Section (Must Select Camp Option Above) | at this                                |
| (Must Select Camp Option Above) Type of Camp                                                                                    |                                        |
|                                                                                                    | Residential Non-Residential N/A        |
| The camp will only claim reimbursement for c<br>that are determined eligible for free / reduced<br>meals.                       |                                        |
| Number of daily meals                                                                                                    |                                        |
| Explain why the SFA is sponsoring the ca                                                                                        | mp.                                    |
| What is the organized program for particip children at a non-residential camp?                                                  | pating                                 |
| Seamless Summer Closed Enrollment Sites Only Fo<br>(Must Select Closed Enrollment Option Above)                                 | or This Section                        |
| Identify data used to qualify this site (scho<br>census data<br>in eligible areas, income eligibility applica<br>other areas).  |                                        |
| Explain why the SFA is sponsoring the clo<br>site.                                                                              | osed                                   |

### 12. Miscellaneous Questions

- a. Indicate if weekend meals are provided.b. An Educational plan is required for <u>SCHOOLS ONLY</u> who provide weekend meals.
- c. Indicate the grade level for which services are provided at this feeding site.

| Miscellaneous Questions |                                                                   |  |                                                        |  |  |  |  |  |
|-------------------------|-------------------------------------------------------------------|--|--------------------------------------------------------|--|--|--|--|--|
|                         | Ves No Does the sponsor claim meals on the weekend for this site? |  |                                                        |  |  |  |  |  |
|                         |                                                                   |  | Submission of Educational Plan not required for RCCIs. |  |  |  |  |  |
|                         | Grade Level (check all that apply at this site)                   |  |                                                        |  |  |  |  |  |
| 🔲 РК                    | PK ■ K ■ 1 ■ 2 ■ 3 ■ 4 ■ 5 ▼ 6 ▼ 7 ▼ 8 ▼ 9 ▼ 10 ▼ 11 ▼ 12         |  |                                                        |  |  |  |  |  |

#### 13. Menu Planning Method

- a. This data self populates from the sponsor application. Check the data for accuracy to ensure that your site is adequately described. The sponsor is responsible for declaring the appropriate program features.
- b. Make any changes necessary.

|                                                                                                    |                                                       | Menu Planning Method                                                                                                    |  |  |  |  |
|----------------------------------------------------------------------------------------------------|-------------------------------------------------------|----------------------------------------------------------------------------------------------------|--|--|--|--|
| Breakfast:<br>Traditional Food Based<br>Assisted NSMP<br>V NSMP<br>Enhanced Food Based<br>Alternate Menu Planning Approach     |                                                       | Notes for Menu Planning Method for Breakfast.<br>Alternate Menu Planning Approach: Reference 7 CFR 220.9 (h). Prior approval by NDE/CNS required. Contact your Program                                                                                                    |  |  |  |  |
| Lunch:<br>Traditional Food Based<br>Assisted NSMP<br>V NSMP<br>Minor Modification<br>Major Modification<br>Enhanced Food Based |                                                       | Notes for Food Based Menu Planning Only:<br>Minor Modification: Reference 7 CFR 210.10 (1)<br>Major Modification: Reference 7 CFR 210.10 (1) Prior approval by NDE/CNS required. Contact your Program Consultant.<br>If you are selecting Major or Minor Modification, you are selecting an Altemate Menu Planning Approach, which is for Food Based Menu<br>Planning Options only. |  |  |  |  |
| Service Type:                                                                                                    |                                                       | Bulk Satellite                                                                                                    |  |  |  |  |
| 💿 Yes 🔘 No                                                                                                    | Will Offer versus Serve be implemented for breakfast? |                                                                                                    |  |  |  |  |
| If yes, which grade(s)                                                                                                    |                                                       | К-5                                                                                                    |  |  |  |  |
| 💿 Yes 🔘 No                                                                                                    | Will Offer versus Serve be implemented for lunch?     |                                                                                                    |  |  |  |  |
| If yes, which grade(s)                                                                                                    |                                                       | K-5                                                                                                    |  |  |  |  |

#### 14. Counting Procedures

- a. This data self populates from the sponsor application. Check the data for accuracy to ensure the site is adequately described. The sponsor representative is responsible for declaring the appropriate program features.
- b. Indicate the method Breakfast and Lunch reimbursable meals are counted. Each sponsor is responsible to ensure that each meal is counted as it is handed to the child. Census or Attendance logs may not be used in lieu of counting each reimbursable meal as it is served.
  - i. Staff members taking these counts are responsible for knowing the components of a reimbursable meal and determining if a meal should be counted.
  - ii. If an adult at the end of the line is NOT checking for the reimbursement status of the meal, Sponsors must declare the method for approval, or the meals will NOT be reimbursable.
  - iii. Computer system counts are only acceptable if each child is accounted for as the reimbursable meal is served.

|                                                             | Counting Procedures                                                |       |      |  |  |  |
|-------------------------------------------------------------|--------------------------------------------------------------------|-------|------|--|--|--|
| At the point of service, Breakfasts are                     | At the point of service, Breakfasts are counted by:                |       |      |  |  |  |
| If Other, please expl                                       | If Other, please explain:                                          |       |      |  |  |  |
| Ar                                                          | n adult at the end of the line verifies that the meal is complete. |       |      |  |  |  |
| If Other, Please explain:                                   |                                                                    |       |      |  |  |  |
| At the point of service, Lunches and Milk (Special Milk Pro | ogram Milk Only) are counted by:                                   | Compu | ıter |  |  |  |
| If Other, please expl                                       | If Other, please explain:                                          |       |      |  |  |  |
| Ar                                                          | n adult at the end of the line verifies that the meal is complete. |       |      |  |  |  |
| If Other, Please explain:                                   |                                                                    |       |      |  |  |  |
| At the point of service, Afterschool Snacks                 | are counted by:                                                    |       | V    |  |  |  |
| If Other, please expl                                       | ain:                                                               |       |      |  |  |  |
| Ar                                                          | n adult at the end of the line verifies that the meal is complete. |       |      |  |  |  |
| If Other, Please explain:                                   |                                                                    |       |      |  |  |  |
|                                                             |                                                                    |       | 21   |  |  |  |

### **15. Collection Procedures**

a. Indicate how payment is collected for each reimbursable event listed. If Other is indicated, an explanation may be required.

| Collection Procedures                                                                                                    |                             |
|----------------------------------------------------------------------------------------------------|-----------------------------|
| For Breakfast Programs, which ticket/token/computer system distribution and money collection method do you use:             | Other 🔽                     |
| If Other, please explain:                                                                                                   | Nutrikids:Pay Cash in Line  |
| For Lunch and School Milk Programs, which ticket/token/computer system distribution and money collection method do you use: | Other 🔽                     |
| If Other, please explain:                                                                                                   | Nutrikids: Pay Cash in line |
| For Afterschool Snack Programs, which ticket/token/computer system distribution and money collection method do you use:     |                             |
| If Other, please explain:                                                                                                   |                             |
| RCCIs Only                                                                                                    |                             |
| Private / Public Group RCCI - Group Foster Care License Expiration Date:                                                    |                             |
| Note: A copy of the Certificate of Compliance must be sent to NDE.                                                          |                             |

#### 16. Private residential child care institution licenses

- a. Non-governmental sponsors are required to license under child care regulations in Nevada and must submit a copy of their child care license.
- b. To participate in these programs, the licenses must be current.
- c. Reimbursement caps are derived from these licenses.

#### 17. Provisions 1, 2, and 3

- a. Provisions 1, 2 and 3 are special claiming options available to school lunch and breakfast program sponsors with high percentages of students qualifying for free/reduced price meals. If the sponsor has not previously participated in Provision 1, 2 or 3 and is interested, contact NDE for further information.
- b. If your site has been approved for Provision participation, indicate the approval and base year for the approval.

| Provisions                                                                                                    |                                     |                    |  |  |  |  |  |
|----------------------------------------------------------------------------------------------------|-------------------------------------|--------------------|--|--|--|--|--|
| Provision 1                                                                                                    | Provision 1 Provision 2 Provision 3 |                    |  |  |  |  |  |
| Lunch                                                                                                    | Breakfast<br>Lunch                  | Breakfast<br>Lunch |  |  |  |  |  |
| Provisions 1, 2 and 3 are special claiming options available to school lunch and breakfast program sponsors with high percentages of students qualifying for free/reduced price meals. If the sponsor has not previously participated in Provision 1, 2 or 3 And is interested, contact NDE for further information. |                                     |                    |  |  |  |  |  |

### 18. Submission of Data

a. Proof your data to be sure that the information is correct.

CLICK > **SUBMIT** 

### Food Service Management Company Fact Sheet

If you use a Food Service Management Company in your program, you must complete the fact sheet before proceeding.

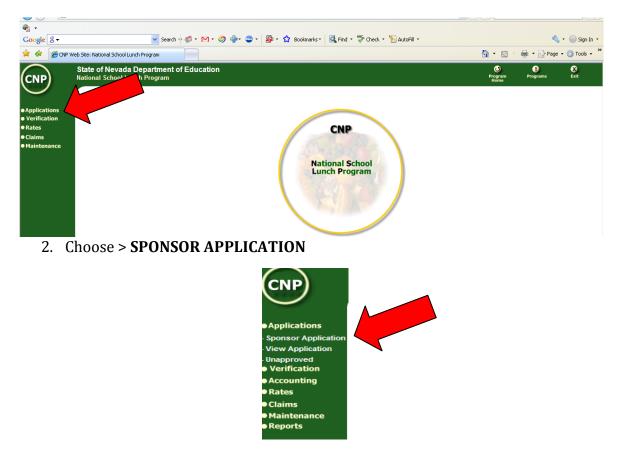

1. Choose > **APPLICATIONS** 

3. Select the **appropriate school year** by clicking the small arrow.

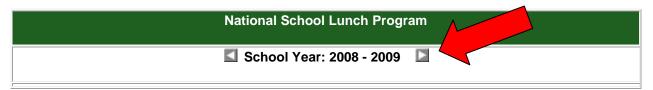

4. Choose > **SELECT** 

### 16. Click > • Food Service Management Company Contract Fact Sheet

|     |                                                                                       | Sponsor             |        |                          |             |  |
|-----|---------------------------------------------------------------------------------------|---------------------|--------|--------------------------|-------------|--|
|     | Sponsor N                                                                             | Name                | Agreen | nent Number              | School Year |  |
| СН  | URCHILL COUNTY S                                                                      | CHOOL DISTRICT      | M-1    | 02100-09                 | 2008 - 2009 |  |
|     | Application Packet                                                                    |                     |        |                          |             |  |
| GOI |                                                                                       | Sponsor Pro         | ofile  |                          |             |  |
| 60) | Authorized Signatures           Sponsor Application         Approved Date: 03/13/2009 |                     |        | 1 Authorized Signature(s |             |  |
| 60) |                                                                                       |                     |        | No Errors                |             |  |
| 60) | Site                                                                                  | Information         |        | 1 Approved Site(s)       |             |  |
| 60) | Food Service Management Company Contract Fact Sheet                                   |                     |        |                          |             |  |
| 60) | Child Nutriti                                                                         | on Financial Report |        |                          |             |  |
| 60) | Form Download                                                                         |                     |        |                          |             |  |
| GOI | Transacti                                                                             | on History Report   |        |                          |             |  |
| 60) | V                                                                                     | erification         |        | No E                     | rrors       |  |

- 17. Fill in the requested information.
- 18. Click > **SUBMIT**

### Revising a Sponsor/Site Application or Adding a New Site

During the agreement year, a sponsor may request to update, add, or change information on a sponsor/site application by contacting their assigned OCNSH consultant by email. The email must include the name of the site(s) to be added or changed and the information that will be updated. The OCNSH consultant will review the request and notify the sponsor by email that the application(s) are ready to be updated and/or changed. Once the sponsor has made the updates/changes, the application must be re-submitted for approval, and an email sent to the consultant advising that the application has been submitted for approval.

The OCNSH consultant will review the revised sponsor/site application. After the application has been approved, the sponsor will receive an automated notification email from the CNP system.

Please Note: All changes/updates on a sponsor/site application must be completed by the sponsor, and approved by the OCNSH consultant, before the sponsor will be able to submit a claim for reimbursement.

## **CNP System Instructions Claims for Revision**

### **CNP Process Flow Chart Claims for Reimbursement**

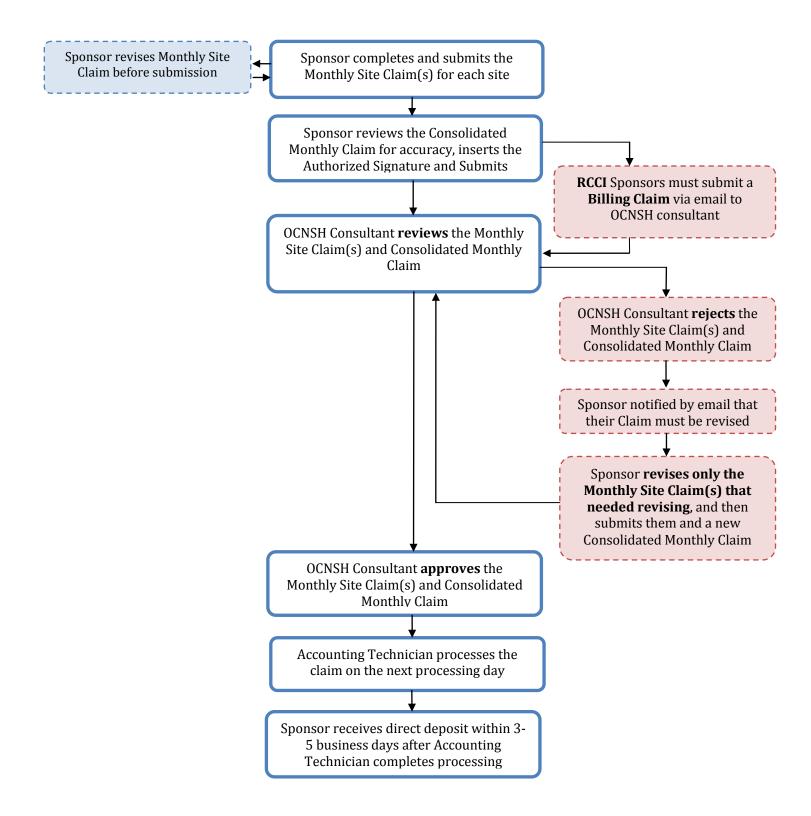

<sup>\*</sup> Special Note: if Sponsors need to **Revise a Paid Claim**, contact the Program Consultant to make arrangements

### **About Claims for Reimbursement**

A separate claim must be submitted for each calendar month. Nevada Department of Education requires sponsors to submit each month's meal counts on a separate claim. This is due to the State's accounting requirements to separate payments between fiscal years (June 30 marks the end of one year and July 1 the beginning of the next).

Federal regulation 7 CFR 225.15(c)(2) and 7 CFR 220.11(b) states that "All final claims must be submitted to the state agency within 60 days following the last day of the month covered by the claim." The table below gives deadlines for submitting claims.

| Month of  | 30-Day       | 60-Day       | 80-Day       | 90-Day       |
|-----------|--------------|--------------|--------------|--------------|
| Report    |              |              |              |              |
| January   | March 2+     | April 1+     | April 21+    | May 1+       |
| February  | March 30     | April 29     | May 19       | May 29       |
| March     | April 30     | May 30       | June 19      | June 29      |
| April     | May 30       | June 29      | July 19      | July 29      |
| May       | June 30      | July 30      | August 19    | August 29    |
| June      | July 30      | August 29    | September 18 | September 28 |
| July      | August 30    | September 29 | October 19   | October 29   |
| August    | September 30 | October 30   | November 19  | November 29  |
| September | October 30   | November 29  | December 19  | December 29  |
| October   | November 30  | December 30  | January 19   | January 29   |
| November  | December 30  | January 29   | February 18  | February 28  |
| December  | January 30   | March 1+     | March 21+    | March 31+    |

### Leap Year: Reports are due one day earlier

The 60-day deadline for submitting claims will be **strictly enforced**. Sponsors will be notified that they are out of compliance if they fail to submit claims within the 60-day deadline. Original claims submitted after the 60-day deadline may not be paid with federal funds unless the U.S. Department of Agriculture (USDA) determines the claim was late because of circumstances beyond the sponsor's control or the sponsor exercises its one-time-in-36-months option. Requests for claim exceptions are covered in Part III of these instructions.

Adequate supporting documentation must be maintained by the sponsor. The sponsor must keep on file all documentation to support the activities of the program, including meal count records, receipts, invoices, other evidence of purchases, time sheets to support employee labor, and mileage logs to support mileage, if used for monitoring and/or transporting meals. The data must be available for review and/or audit. All claims and supporting documentation must be retained for a period of three (3) years after the end of the fiscal year to which they pertain.

### **Claims for Reimbursement**

Filing Claims for Reimbursement is a **two-step process**. To complete the claim process, Sponsors must file a Monthly Site Claim, and then file a Consolidated Monthly Claim.

### **<u>Step One</u> - Monthly Site Claim**

- 1. Click > LOGIN
- 2. Sign in using your User ID and Password
- 3. Choose > **CLAIMS**

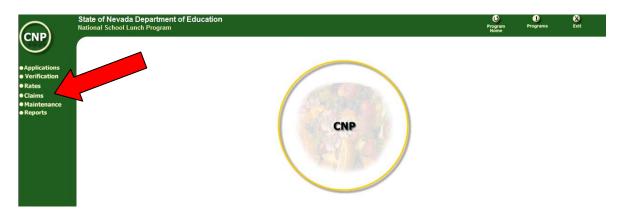

4. Choose > CLAIM ENTRY

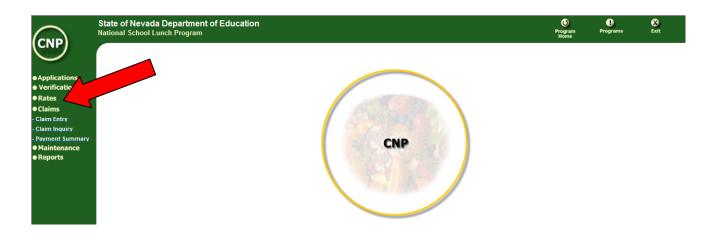

5. Choose > the **Month** in the Monthly Site Claim column

|                 |            |               | Sc                    | chool Lunch Claim(s)     |
|-----------------|------------|---------------|-----------------------|--------------------------|
| Applications    |            |               |                       |                          |
| Verification    |            |               |                       | Sponsor Information      |
| Rates           |            |               | Sponsor Name          |                          |
| Claims          |            | ICHILL        | COUNTY SCHOOL DISTRIC | 5T                       |
| Claim Entry     |            |               |                       | Select a Claim Month     |
| Claim Inguiry   |            |               |                       | School Year: 2008 - 2009 |
|                 | Monthly    | Consolidated  | Revision              | Claim                    |
| Payment Summary | Site Claim | Monthly Claim | Number                | Status                   |
| Maintenance     | 7/1/2008   | 7/1/2008      |                       |                          |
|                 | 8/1/2008   | 8/1/2008      |                       |                          |
|                 | 9/1/2008   | 9/1/2008      | 1                     | Paid                     |
|                 | 10/1/2008  | 10/1/2008     | 1 1                   | Paid                     |
|                 | 11/1/2008  | 11/1/2008     | 0                     | Paid                     |
|                 | 12/1/2008  | 12/1/2008     | 0                     | Paid                     |
|                 | 1/1/2009   | 1/1/2008      | 0                     | Paid                     |
|                 | 2/1/2009   | 2/1/2009      | 0                     | Pending Approval         |
|                 | 3/1/2009   | 2/1/2009      |                       |                          |
|                 | 4/1/2009   | 4/1/2009      |                       |                          |
|                 |            |               |                       | Year-to-Date Totals      |

6. Choose > **SITE** 

|                                  | Sponsor |               |           |               |                  |  |
|----------------------------------|---------|---------------|-----------|---------------|------------------|--|
| Sponsor Name                     |         | Agre          | ement Nur | mber          | School Year      |  |
| CHURCHILL COUNTY SCHOOL DISTRICT |         |               | N-1-09    |               | 2008 - 2009      |  |
| Site(s)                          |         |               |           |               |                  |  |
| Site                             | Бир     | Claim<br>Date | Revision  | Site<br>Statu | Site<br>Approved |  |
| Churchill County High School     | None    |               |           | Active        | 07/14/2008       |  |
| Churchill County Jr. High School | None    |               |           | Active        | e 07/15/2008     |  |
| E.C. Best Elementary School      | None    |               |           | Active        | e 07/14/2008     |  |
| Lahontan Elementary School       | None    |               |           | Active        | e 07/17/2008     |  |
| Northside Elementary School      | None    |               |           | Active        | e 03/12/2009     |  |
| Numa Elementary School           | None    |               |           | Active        | 07/15/2008       |  |
| West End Elementary School       | None    |               |           | Active        | e 07/15/2008     |  |

7. Fill out the **Monthly Site Claim**.

**The Sponsor Name**, **Site Name**, and **Agreement Number** will be filled out automatically based upon information from your Sponsor Application.

|                                                                                                    |                                  | Mont    | hly Claim Form    |      |                    |               |  |
|----------------------------------------------------------------------------------------------------|----------------------------------|---------|-------------------|------|--------------------|---------------|--|
| Sponsor                                                                                                    | Name                             |         | Site Name         |      | Agreement Number   | Month Claimed |  |
| CHURCHILL COUNTY                                                                                                    | CHURCHILL COUNTY SCHOOL DISTRICT |         |                   |      | N-1-09             | 7/1/2008      |  |
|                                                                                                    |                                  |         |                   |      |                    |               |  |
| Submission Ty                                                                                                    | Submission Type:                 |         | Sponsor Claim     |      | Received Date:     | 4/13/2009     |  |
| Authorized Sign                                                                                                    | Authorized Signature:            |         |                   |      |                    |               |  |
|                                                                                                    |                                  |         |                   |      |                    |               |  |
|                                                                                                    |                                  | Meals S | erved to Children |      |                    |               |  |
|                                                                                                    | Lunch                            | Brea    | Breakfast         |      | Afterschool Snacks | Special Milk  |  |
|                                                                                                    | Lundi                            | Regular | Severe Need       | Regu | lar Area Eligible  | Special Wilk  |  |
| Paid                                                                                                    |                                  |         |                   |      |                    |               |  |
| Free                                                                                                    |                                  |         |                   |      |                    |               |  |
| Reduced                                                                                                    |                                  |         |                   |      |                    |               |  |
|                                                                                                    |                                  |         |                   |      |                    |               |  |
| i de la constante de la constante de |                                  | Elig    | jible Children    |      |                    |               |  |
|                                                                                                    |                                  | Deer    | kfast             |      | Afterschool Spacks |               |  |

| Monthl                | y Site Claim for Reimbursement                                  |
|-----------------------|-----------------------------------------------------------------|
| National School Lunch | , School Breakfast, Afterschool Snack and Special Milk Programs |

| Eligible Children |       |           |             |                    |               |              |
|-------------------|-------|-----------|-------------|--------------------|---------------|--------------|
|                   | Lunch | Breakfast |             | Afterschool Snacks |               | Special Milk |
|                   |       | Regular   | Severe Need | Regular            | Area Eligible | Special Wilk |
| Paid              |       |           |             |                    |               |              |
| Free              |       |           |             |                    |               |              |
| Reduced           |       |           |             |                    |               |              |

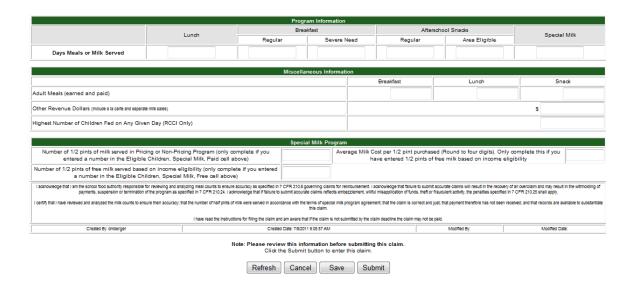

**The Month Claimed** will also populate automatically because that was selected in the first step. PLEASE NOTE: The Claim for Reimbursement for any month includes only meals/milk served in that month EXCEPT if the first or last month of Program operations for any year contains **10 operating days or less**. In such an instance two months may be combined on the Claim for Reimbursement. [Example: August (5 operating days) combined with September (20 operating days)]. However, Claims for Reimbursement **may not** combine operations occurring in two fiscal years. (i.e. June and July or September and October).

#### 8. Meals Served to Children:

- a. **Lunch** Report all Paid, Free, and Reduced price lunches, served in the Claim month in the appropriate box.
- b. **Breakfast** Determine if the site is approved as a regular breakfast site or a severe need breakfast site. Report meals in the approved category that were served in the Claim month.

#### c. Afterschool Snacks (Regular/Area Eligible)

- i. **Paid**: report all paid regular snacks served in the Claim Month in the appropriate box. *Area eligible snacks are all free snacks.*
- ii. **Free**: report all free snacks in regular or area eligible programs that were served in the Claim Month in the appropriate box. (eligibility is determined by the Application for Free/Reduced Price Meals, current SY): Or report all free snacks at all sites that are located in area(s) of eligible schools (50 percent of the enrolled students are certified eligible for free or reduced price meals in the month of October). *Only snacks served on days in which your school is in session are reimbursable.*
- iii. **Reduced**: report all regular reduced snacks served in the Claim Month in the appropriate box. *Area eligible snacks are all free snacks.*
- d. **Afterschool Snacks** (RCCI Only) Report all snacks served in RCCI settings as Regular Free snacks. Note: *Only snacks served on days in which your school is in session are reimbursable.*

### 9. Eligible Children:

**Special Note:** RCCI's must ensure that they are entering the total number of children provided any services during the month. <u>DO NOT</u> ENTER AVERAGES OR THE HIGHEST NUMBER.

#### a. Lunch

- i. **Paid**: subtract approved free/reduced price numbers of children from the total number of children who have access to the National School Lunch Program in the appropriate box.
- ii. **Free and Reduced**: report the number of children approved free or reduced price lunch served in the Claim month in the appropriate box.

### b. Breakfast

- i. **Paid**: subtract approved free/reduced price numbers of children from the total number of children who have access to regular School Breakfast and/or Severe Need Breakfast served in the Claim month in the appropriate box.
- ii. **Free and Reduced**: report the number of children approved for free or reduced price for regular or severe need breakfasts served in the Claim month in the appropriate box.

### c. After School Snacks - Regular

- i. **Paid** Subtract approved free/reduced price numbers of children from the total number of children who have access to the National School Lunch Program in the appropriate box.
- ii. **Free and Reduced** report the number of children approved for free or reduced price snacks in the Claim month in the appropriate box.

#### d. After School Snacks – Area Eligible

- i. All children from area eligible schools are counted as free.
- e. Special Milk
  - i. **Paid**: report the number of all children who receive non-free milk during the Claim Month in the appropriate box.
  - ii. **Free**: report the total number of applications that qualify for free milk at all sites in the appropriate box.
  - iii. **Reduced**: do not fill out this field.

#### 10. Program Information

### a. Lunch, Breakfast, Afterschool Snacks, and Special Milk

i. Days Meals or Milk Served: Indicate the highest number of days for program site in the Claim month that the NSLP, Regular School Breakfast, Severe Need Breakfast and Afterschool Care Snack Program were available to children. RCCI – Count only the days a reimbursable snack was served. (Weekends, holidays, staff development days, and any other release days from schools are not eligible for reimbursement).

#### **11. Miscellaneous Information**

- a. **Highest Number of Children Fed on Any Given Day (RCCI Only):** this number cannot exceed the highest number of students served on any given day of the month.
- b. Adult Meals (earned and paid): optional at this time.
- c. **Other Revenue Dollars (include a la carte and separate milk sales):** optional at this time.

### 12. Special Milk Program

- a. Number of <sup>1</sup>/<sub>2</sub> or 8 oz. pints of milk served in Pricing or Non-Pricing Programs (only complete if you entered a number in the Eligible Children Special Milk, Paid cell above): report the number of half-pints or 8 ounce equivalents of milk served to children.
- b. Number of ½ pints of free milk served based on income eligibility (only complete if you entered a number in the Eligible Children, Special Milk, Free cell above): report the number of half-pints of milk served to children during the Claim month at no charge. The free category is reserved for those sponsors who have collected Applications for Free Milk.
- c. Average Milk Cost per ½ pint purchased (Round to four digits). Only complete this if you have entered ½ pints of free milk based on income eligibility.
- d. **Special Milk Program Only Sponsors must submit SMP Claim Documentation with this Claim**. The worksheet may be found in Form Download of the CNP system which is located in Sponsor Information, and can be accessed by:
  - i. Choose > Applications
  - ii. Choose > Sponsor Information
  - iii. Click > Form Download

### 13. Click > **SUBMIT**

If an error occurred, review the error narratives in **Appendix C.** 

To correct errors, click the back button and correct the appropriate data on the claim form, then submit the claim again.

14. **Continue this step until ALL Monthly Site Claims have been submitted**. Then proceed to the second step of the claim process, which is filing a Consolidated Monthly Claim.

### **Step Two** – Consolidated Monthly Claim

Sponsors must submit **ONE** Consolidated Monthly Claim to complete the claim for reimbursement process. The Consolidated Monthly Claim totals all Monthly Site Claims.

9. Click > **LOGIN** 

- 10. Sign in using your User ID and Password
- 11. Choose > **CLAIMS**

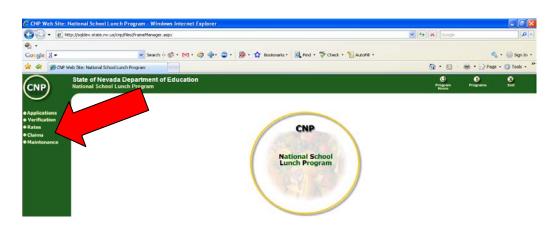

12. Choose > CLAIM ENTRY

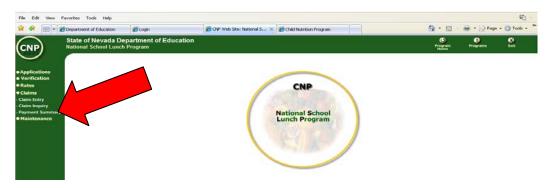

13. Choose the **Month** in the Consolidated Monthly Claim column

| Sponsor Information              |                          |     |        |                  |          |             |
|----------------------------------|--------------------------|-----|--------|------------------|----------|-------------|
|                                  | Sponsor Name             |     |        | Agreement Number |          |             |
| CHURCHILL COUNTY SCHOOL DISTRICT |                          |     | 1      | N-10-09          |          |             |
| Select a Claim Month             |                          |     |        |                  |          |             |
|                                  | School Year: 2008 - 2009 |     |        |                  |          |             |
| Monthly                          | Consolidated             | P   | Claim  |                  | Month to | Date        |
| Site Claim                       | Monthly Clain            | mer | Status | Earned           | Amount   | Amount Paid |
| 7/1/2008                         | 7/1/2008                 |     |        |                  |          |             |
| <u>8/1/2008</u>                  | <u>8/1/2008</u>          |     |        |                  |          |             |

14. Choose > **ADD CLAIM** 

The Monthly Consolidated Claim screen will appear with all data fields automatically populated based on the information from the Monthly Site Claims that were submitted. **These fields cannot be accessed or modified from this screen.** Review the data for accuracy.

15. Insert > **AUTHORIZED SIGNATURE** from the drop down menu

| 🖌 🐼 😁 🔹 🖉 Departm                                                                    | ent of Education 🖉 CNP Web Site: National S_ 🗙               |                                                           |                                                 |                                    | A • 50  | - (#) - (*) Pag                             | e = 🌀 Toola - |
|--------------------------------------------------------------------------------------|--------------------------------------------------------------|-----------------------------------------------------------|-------------------------------------------------|------------------------------------|---------|---------------------------------------------|---------------|
|                                                                                      | of Nevada Department of Education<br>al School Lunch Program |                                                           |                                                 |                                    | Program | Prosperante                                 | 8<br>Exit     |
| Applications<br>Verification<br>Accounting<br>Rates<br>Claims                        | Com                                                          | solidated Monthly Cl<br>onal School Lunch, School Breakfa | aim Form for Re<br>st, Afterschool Snack and St | imbursement<br>ecial Milk Programs |         | vese Department of<br>Chile Nuestic<br>(776 |               |
| term Inquiry                                                                         | Sponsor Name<br>Nevada Sponsor                               | Agreement Number<br>1111111                               |                                                 | Month Claimed<br>7/1/2008          |         |                                             |               |
| Claim Entry<br>Claim Inquiry<br>Inpaid Claims<br>Revisions Needed<br>Payment Summary |                                                              | Agreement Number                                          |                                                 |                                    |         | 7/21/2008                                   |               |

16. Click > **SUBMIT** 

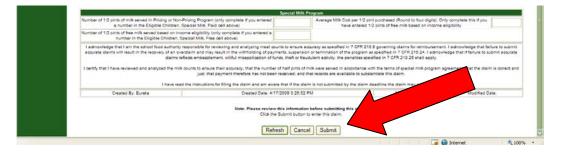

### **Claim Revisions**

Sponsors may revise a monthly claim that has been submitted if the claim has NOT yet been approved by the OCNSH consultant, and is within the program regulations for submitting a revised claim.

Sponsors who have NOT submitted a Consolidated Monthly Claim may make corrections to the Monthly Site Claim before completing the Consolidated Monthly Claim.

### **Revising a Monthly Site Claim**

- 1. Login in to the CNP system
- 2. Click > CLAIMS
- 3. Choose > **CLAIMS ENTRY**
- 4. Choose > **MONTHLY SITE CLAIM** for the month being revised Make corrections to revise the claim as necessary
- Choose > SUBMIT
   If additional sites need to be revised, follow steps 1-6 for each site needing correction
- 6. When all Monthly Site Claims are correct, Choose > INPUT ANOTHER CLAIM
- 7. Choose > CONSOLIDATED MONTHLY CLAIM
- 8. Choose > **VIEW** for the month being revised
- 9. Check the consolidated claim for accuracy
- 10. Insert > AUTHORIZED SIGNATURE from the drop down menu
- 11. Choose > **SUBMIT**

**Please Note:** each time a revision is made to a Monthly Site Claim and a Consolidated Monthly Claim, the revision is tracked in the system. Revision numbers for both the Monthly Site Claim and the Consolidated Monthly Claim can be located in the upper right hand corner of the Monthly Site and Consolidated Monthly Claim forms.

Sponsors who have approved claims and have received their reimbursement must contact the OCNSH program consultant to make corrections to the claim. The sponsor must contact their assigned OCNSH consultant by email and include the following information:

- Month to be revised
- Sites to be revised
- Reason for the revision

The OCNSH consultant will review the request and make necessary adjustments to allow for the revision. The sponsor will receive an email notification by the CNP system when the revised claim has been approved.

### **Special Notes about Claims**

- When a claim status is indicated as "Ok to Pay," you have the action of being able to modify or delete the claim. You may go in and modify any of the information submitted on the claim if you find you have input errors. You can also delete the claim and start over. It is important to remember that when you delete a claim from this screen you are deleting all of your site information that you entered. If you have multiple sites, you might want to consider modifying not deleting.
- **Eligible Children**: enter the total number of first meals served to eligible children for breakfast, lunch, after school snack or special milk. Claim only those meal types that were approved in your application. Claims for reimbursement from residential camps must reflect only those meals served to eligible children.
- **Days meals or milk served:** enter the number of days for this claim period that each meal service was offered at this site. The number of operating days cannot exceed the number of operating days submitted in the site application.
- The Recap action shows you a summary of the claim and the payment you will receive. This section will be described in detail below.
- Once the status changes from "Ok to Pay" to "Paid" you can no longer modify that month's claim. You would follow the directions for submitting a Revised Claim for Reimbursement (page 32) to access the claim system. Once you reach the month/year screen, you will "add" a claim for that month even though a claim is already in the system. The claim will automatically come up as a "revision".
- If you received the message "There were no errors on this claim" then your claim has passed all edits. You may now create another claim or view the summary of the claim just submitted. If completely done, you may exit the system by clicking once on "Exit" in the upper right corner of the screen.
- If an error occurred, review the error narratives in Appendix A at the end of this document.
  - <u>All "I" errors need to be corrected before the claim can be submitted.</u>
  - All "A" errors are considered a **warning** and do not have to be corrected but should be investigated to maximize reimbursement.
    - Investigate the "A" error and decide whether or not they need correcting.
      - To correct errors, click on back and correct the appropriate data on the claim form.
      - If the error is related to the application or an application revision (such as the number of operating days, total meals served, etc), you will need to contact your Nutrition Consultant for help in correcting the error so your claim for reimbursement can be submitted.

|            | ABBREVIATIONS AND ACRONYMS                  |
|------------|---------------------------------------------|
| CNP        | Child Nutrition Programs                    |
| ID         | Identification (number or code)             |
| LEA        | Local Education Agency                      |
| NSLP       | National School Lunch Program               |
| NDE or DOE | Nevada Department of Education              |
| OCNSH      | Office of Child Nutrition and School Health |
| RCCI       | Residential Child Care Institution          |
| SBP        | School Breakfast Program                    |
| SFA        | School Food Authority                       |
| SMP        | School Milk Program                         |
| SA         | State Agency (Nevada)                       |
| SY         | School Year                                 |
| USDA       | United States Department of Agriculture     |
| WRO        | Western Regional Office                     |

### **APPENDIX B**

|                                                    | School                                                     | Day<br>Care | Day Care                                   | Camps          |
|----------------------------------------------------|------------------------------------------------------------|-------------|--------------------------------------------|----------------|
| SMP Sponsor                                        | Licensed<br>School<br>Classes<br>Kindergarten<br>and above | Day<br>Care | After<br>School<br>Program<br>-<br>Safekey | Summer<br>Camp |
| All Saints Day School                              | х                                                          | х           |                                            |                |
| Board of Regents TMCC/EL Cord Child Care Center    | x                                                          | х           |                                            |                |
| Board of Regents UNLV-CSUN Preschool               |                                                            | х           |                                            |                |
| Board of Regents UNR/CFRC                          | x                                                          | х           |                                            |                |
| Board of Regents WNC Family Services               | x                                                          | x           |                                            |                |
| City of Henderson                                  |                                                            |             | x                                          |                |
| City of North Las Vegas Parks & Recreation         |                                                            |             | x                                          |                |
| City of Reno Parks, Recreation & Community Service |                                                            |             | x                                          |                |
| Clark Co. Parks & Recreation - Safe key            |                                                            |             | x                                          |                |
| Griffith United Methodist Day School               | x                                                          | х           |                                            |                |
| Hill & Dale CDC – Community Lutheran               | x                                                          | х           |                                            |                |
| Las Vegas Area Council, Boy Scouts of America      |                                                            |             |                                            | x              |
| Lighthouse Academy                                 |                                                            | х           |                                            |                |
| Renown Regional Medical Center                     |                                                            | х           |                                            |                |
| Trinity Lutheran Child Care Center                 |                                                            | х           |                                            |                |
| Zion Lutheran Preschool                            |                                                            | x           |                                            |                |
| St. Anne School                                    | x                                                          |             |                                            |                |
| St. Viator School                                  | x                                                          |             |                                            |                |
| Our Lady of the Snows Parochial School             | x                                                          |             |                                            |                |

## The Verification Reporting Process

Software and Reporting Instructions For Nevada NSLP Sponsors

Office of Child Nutrition and School Health

### School Food Authority Verification Report

### **Instructions for Completion**

| Page 42 | ACCESSING SPONSOR VERIFICATION             |
|---------|--------------------------------------------|
| Page 43 | VERIFICATION PROCCESS/SFA LEVEL RECORDS    |
| Page 45 | UPLOAD STUDENT APPLICATION RECORDS         |
| Page 45 | NEW STUDENT APPLICATION RECORDS            |
| Page 46 | EDIT OR DELETE STUDENT APPLICATION RECORDS |
| Page 46 | VIEW/PRINT STUDENT APPLICATION RECORDS     |
| Page 46 | FINALIZE LEVEL RECORD                      |
|         |                                            |

Resources:

USDA's Eligibility Manual for School Meals - Federal Policy for Determining and Verifying Eligibility - June 2008, USDA - FNS

http://www.fns.usda.gov/cnd/Governance/notices/iegs/EligibilityManual.pdf

### **ACCESSING SPONSOR VERIFICATION**

1. Choose > VERIFICATION

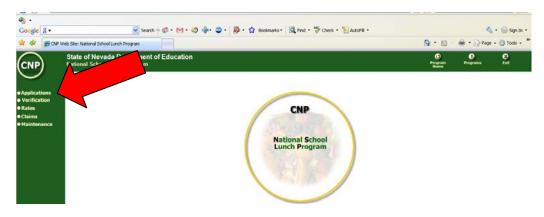

- 2. Choose > **SPONSOR VERIFICATION** 
  - a. Enter Verification User ID
  - b. Enter Verification Password
  - c. Enter Security Code (all letters are capitals)
- 3. Utilize the main menu for all functions. Do not use the back-page arrow.

### THE VERIFICATION PROCESS

- 1. Begin the verification process at the SFA LEVEL RECORD
  - a. Do not attempt to enter applications until a SFA LEVEL RECORD has been completed

#### SFA LEVEL RECORD

- 2. Gather your enrollment and application information as listed below (DO NOT BEGIN THE REPORTING PROCESS UNTIL YOU HAVE THIS DATA AVAILABLE)
  - a. Number of schools or (Residential Child Care Institutions (RCCI) sites participating in National School Lunch Program (NSLP) /School Breakfast Programs (SBP) (SBP only Schools)
  - b. Number of enrolled students with access to NSLP or SBP (SBP only Schools) as of October 1
  - c. Number of approved applications October 1 (Do not count carry over applications from previous school year)
  - d. RCCI Only Number of students enrolled in the program October 1
- 3. Enter into the web environment by activating your internet browser (internet explorer is the only guaranteed browser for optimal performance)
- 4. Login to the CNP Software site as you normally do.
- 5. Choose the Verification application option on the left hand menu bar.
- 6. Choose the Sponsor Verification option.
  - a. Note This function will take you to another site through a pop-up window.
  - b. YOU MUST SET YOUR POP-UP BLOCKER TO "ALWAYS ALLOW POP-UPS FROM THIS SITE" in order to see the software.
  - c. Always use the movement options within the software. DO NOT USE THE BACK ARROWS or other internet options to move around within this software. When you log-out you will see a blank screen. You will need to close the CNP Software and reenter the software environment since the software will have timed-out.
- 7. Enter the user ID that was supplied by the administrative assistant from Office of Child Nutrition and School Health (OCNSH)
- 8. Enter the password that was supplied by the administrative assistant from OCNSH
- 9. Enter the security code viewed on the screen EXACTLY as it is viewed. All letters are CAPTIAL letters. This number changes each time you open the program
  - a. If you forget either of these two required security features, you may activate the reminder system under Forgot your User ID or password function on the bottom left hand corner of the web screen

- b. If you need further assistance, please contact the administrative assistant from OCNSH listed on the web screen
- 10. Activate the School Food Authority (SFA)Level Record
- 11. Complete lines one (demographics), two (number of schools), and three (number of enrolled students) columns A and B both
- 12. Complete lines 4 and 5, column A and B
  - a. Column A will be revised when completing the student count on <u>the last business</u> <u>day of October</u>
  - b. You must at least estimate student counts in column A for the form to save
    - i. 4-2 and 4-3 column A must be equal to or greater in value than the number of applications reported in column B
    - ii. 4-1, 4-2, 4-3, and 4-4 column A must equal 4 column A
- 13. Complete line 6
  - a. Basic is defined as 3% of the error prone applications
    - i. Error prone is defined as an application within \$100 of the income guideline eligibility level
    - ii. Verification results performed for "cause" is not part of this process and should not be included in this reporting process
    - iii. SFA's may not perform verifications on more than 3% of the applications
    - iv. When computing the number of applications to be verified remember that you must ALWAYS round the number up, you can't have a piece of an application
    - v. If you do not have enough error prone applications to complete the 3% requirement, you may randomly select applications based on a designated systematic selection policy
  - b. Alternate-Random Contact your consultant for approval to use this option
  - c. Alternate-Focused Contact your consultant for approval to use this option
  - d. No verifications performed All RCCI sponsors choose this option
- 14. Click the save button
  - a. Do not utilize the back arrow functions on this program unless specifically advised to activate the function
- 15. To correct an error, simply make the required change and re-save the page
- 16. MAKE SURE TO SAVE THE DOCUMENT BEFORE you click the Main Menu function key
- 17. Go to page 7 to complete the reporting process instructions
- 18. RCCI sponsors only -- Go to FINALIZE LEVEL RECORD Page 9

19. SCHOOL sponsors only – Go to NEW STUDENT APPLICATION RECORD or UPLOAD STUDENT APPLICATION RECORDS

### UPLOAD STUDENT APPLICATION RECORDS

- 1. Contact your consultant for the reporting format
  - a. This function is only for districts reporting large numbers of applications who utilize internal software to complete this function.
  - b. Software format issued by the Office of Child Nutrition School Health must be utilized to ensure data will upload appropriately
  - c. Sponsors are responsible for submission of an aggregate file that will upload the verification data in the format specific by OCNSH that will upload into the software system or hand enter all student application data
- 2. Enter student application data per the instructions for your software application
- 3. Select UPLOAD STUDENT APPLICATION RECORDS
- 4. Select DELETE ALL STUDDENT APPLICATION RECORDS PRIOR TO UPLOAD to
  - a. Completely update the entire student record submission
  - b. CAUTION: THIS FEATURE COMPLETELY ERASES ALL DATA EXISTING i. THERE IS NO RECOVERY FOR THIS FEATURE
- 5. Select ADD TO EXISTING STUDENT APPLICATIONS
  - a. Add additional documents from an additional file only
  - b. CAUTION: IF YOU ADD DOCUMENTS THAT PREVIOUSLY EXISTED THEY WILL BE DUPLICATED
    - i. THERE IS NO RECOVERY FOR THIS FEATURE other than total deletion and reentry

### **NEW STUDENT APPLICATION RECORDS**

RCCI sponsors do not participate in this process.

- 1. After selecting student applications that will be verified
  - a. Prepare/send letters to parents requesting verification data and social security numbers
  - b. A second contact must be made if verification has not been completed
  - c. The verification contact process must be completed no later than November 15, including changing the income eligibility status by the 15<sup>th</sup> of November
- 2. Access the New Student Application Record
- 3. Enter Application ID

- 4. Enter School Name at which the student being verified is enrolled
- 5. Enter the number of students enrolled in the district's schools listed on the application
- 6. Designate how the application was originally approved
  - a. Normally you will not be checking Free eligible based on FS/TANF/FDPIR since the process is checking error prone applications
  - b. Applications that have been denied are not verified in this process
  - c. SAVE Return to the Main Menu
- 7. Continue verifying household student applications

### EDITING OR DELETING STUDENT APPLICATION RECORDS

- 1. Select Edit/Delete Student Application Record
- 2. Select the Application ID (App Id) that you wish to edit or delete
- 3. Make necessary changes and select UPDATE
- 4. Select ANOTHER APPLICATION to continue to make changes or MAIN MENU to exit the function
- 5. To delete the record in its entirety, select DELETE

### **VIEW/PRINT STUDENT APPLICATION RECORDS**

- 1. This feature can be utilized to provide access to the verification process without the ability to make changes to data already processed.
  - a. View or Print a summary of all data processed for hard copy retention by student application ID
- 2. When authorizing view only processes, the distinction should be made to limit access when completing the Verification User Login Request form (Appendix 1)

### FINALIZING THE VERIFICATION REPORTING PROCESS

- 1. On October 31, report data on the number of students in Column A,
  - a. All lines 4
  - b. All lines 5
- 2. The state agency will pull the reporting information on the morning of the Friday immediately preceding the  $15^{th}$

- 3. Reinstated student information is entered into the student application record between November  $15^{th}$  and February  $15^{th}$
- 4. The reporting data can be read in Finalize Level Record
  - a. Print a copy for your records
  - b. Email the confirmation completion record to the State Agency
- 5. The state agency will pull the reporting information on the morning of the Friday immediately preceding the 15<sup>th</sup> of February